## **Запуск программы**

При запуске АРМ кассира (ARM\_Kassir\_Wpf.exe) необходимо авторизоваться. В появившемся окне нажмите на кнопку «Войти в систему».

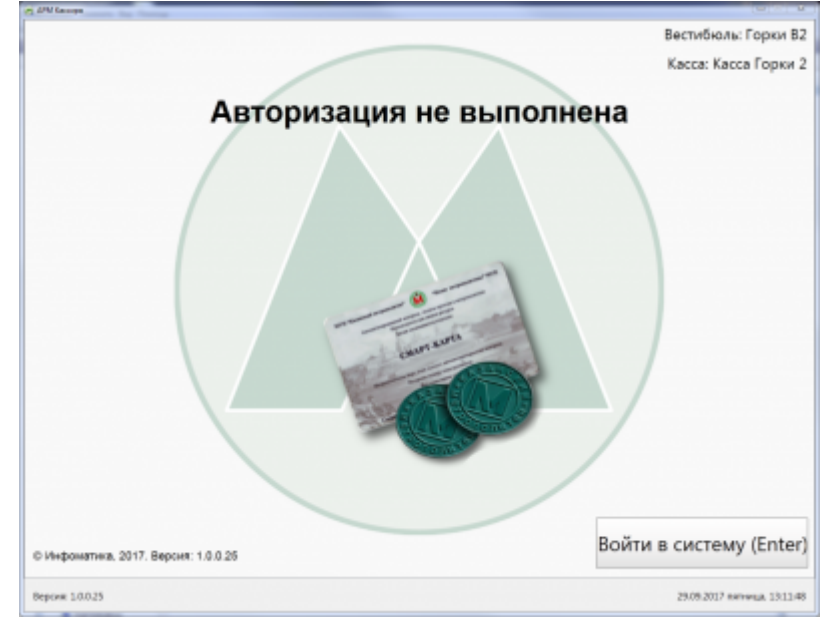

В окне авторизации введите логин, пароль и нажмите на кнопку «Продолжить» либо на клавишу Enter на клавиатуре. Также можно авторизоваться с помощью служебной карты. Для этого поднесите ее к считывателю и введите пароль в появившемся диалоговом окне.

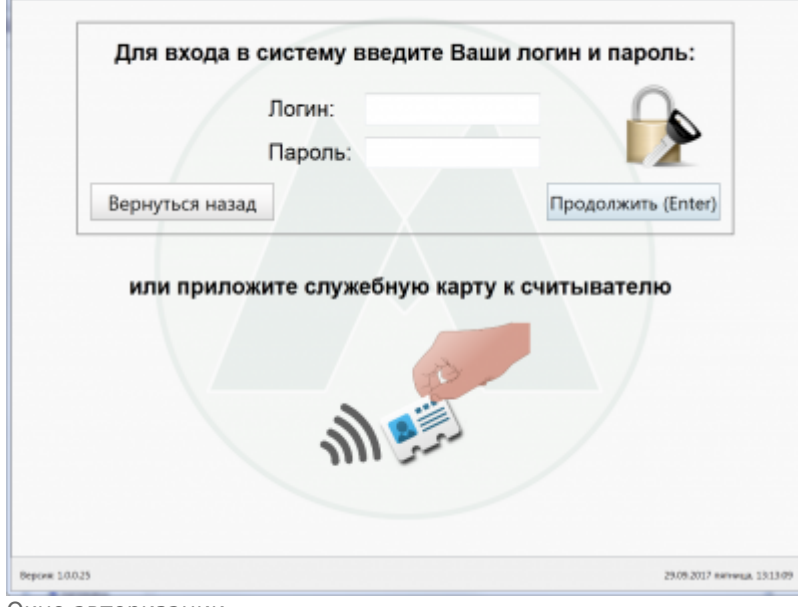

Окно авторизации

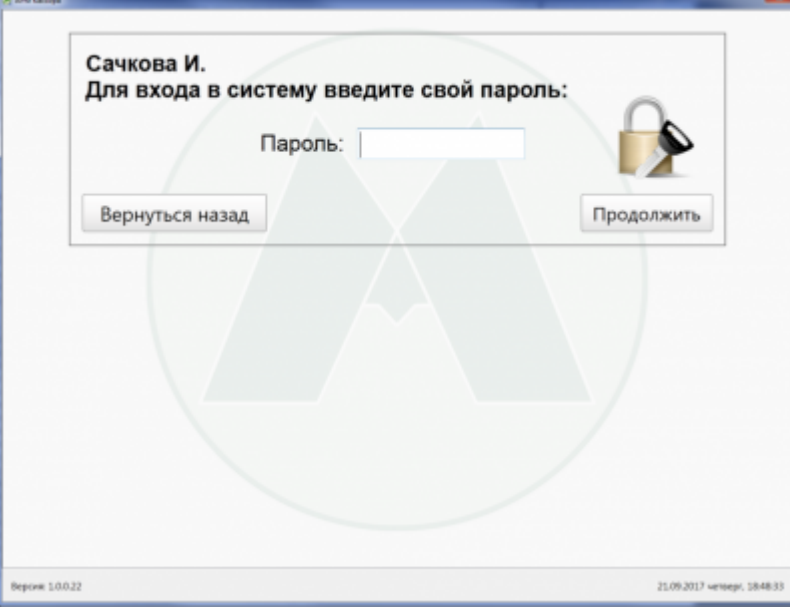

Ввод пароля при авторизации служебной картой

При неправильно введенном логине или пароле появится сообщение об ошибке:

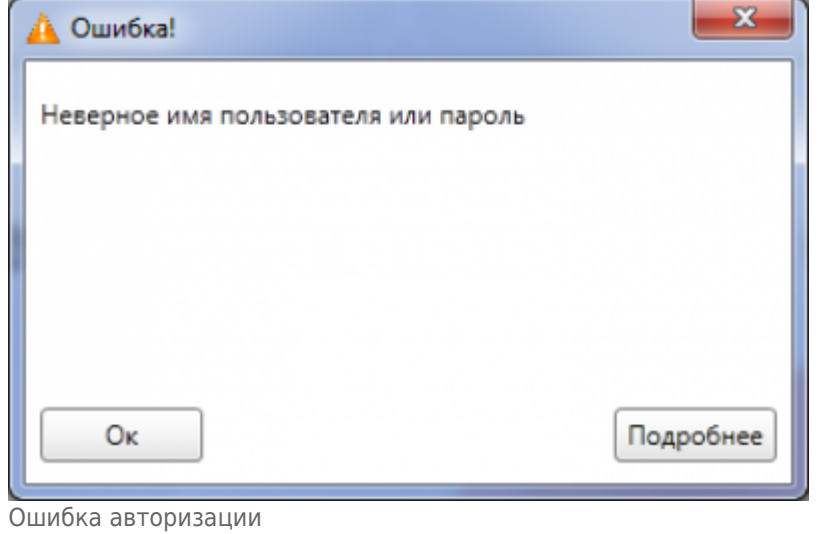

Ярлык приложения (файл ARM\_Kassir\_Wpf.exe) и файл настроек settings.ini должны находиться в одной директории. Иначе АРМ Кассира не запустится.

После успешной авторизации откроется окно программы АРМ кассира.

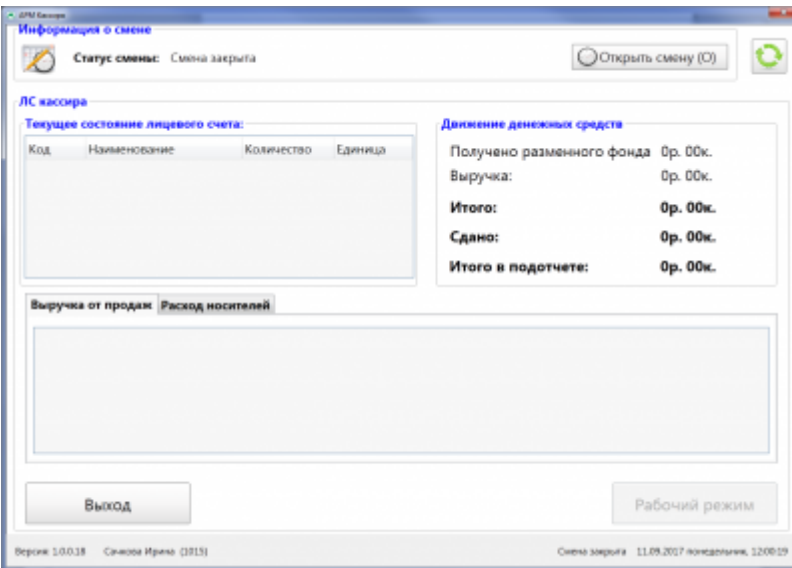

Если новый пользователь авторизуется впервые и в свойствах авторизации стоит признак «Требовать смену пароля» (задается в АРМ инженера), то необходимо сменить пароль:

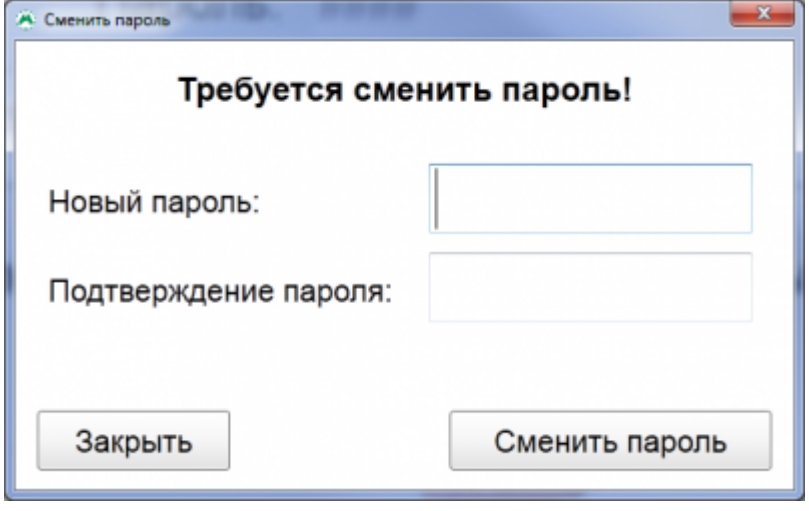

From: <http://lenta-transport.infomatika.ru/>- **Лента-Транспорт**

Permanent link: **[http://lenta-transport.infomatika.ru/transport/k/zapusk\\_programmy](http://lenta-transport.infomatika.ru/transport/k/zapusk_programmy)**

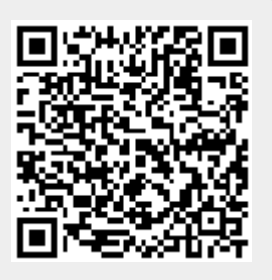

Last update: **27.05.2020 17:14**